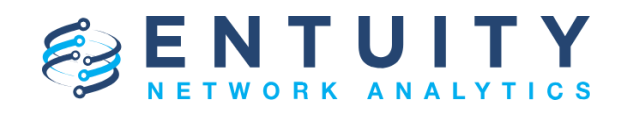

# **Entuity® 16.5 Patch Notification**

## **Technical Bulletin July 24, 2019**

#### **Version 2019.07.24**

We are pleased to confirm the availability of **patch P09** for **Entuity 16.5**, which has now been certified for customer use; further details of the benefits to be gained from this patch are set out in the table below.

**IMPORTANT NOTE BEFORE INSTALLING THIS PATCH:** The move to OpenJDK11 will cause security certificates to be removed that had been loaded to the Java keystore when integrating with the following:

- External authentication system when using LDAPs;
- Event integration to third-party products (e.g. BMC TrueSight) when using HTTPs).

To ensure that you do not lose your certificates, use keytool to export your certificates before patch installation, and to import them after installation.

**IMPORTANT NOTE:** Because of the move to OpenJDK11, Entuity 16.5 P09 and upwards will no longer support Windows Server 2008 Service Pack 2 (SP2). Users will need to update to Windows 2008 R2. Please see additional information in the **Notes** section below the table.

## **Latest Patch Details**

# Improvements and Fixes

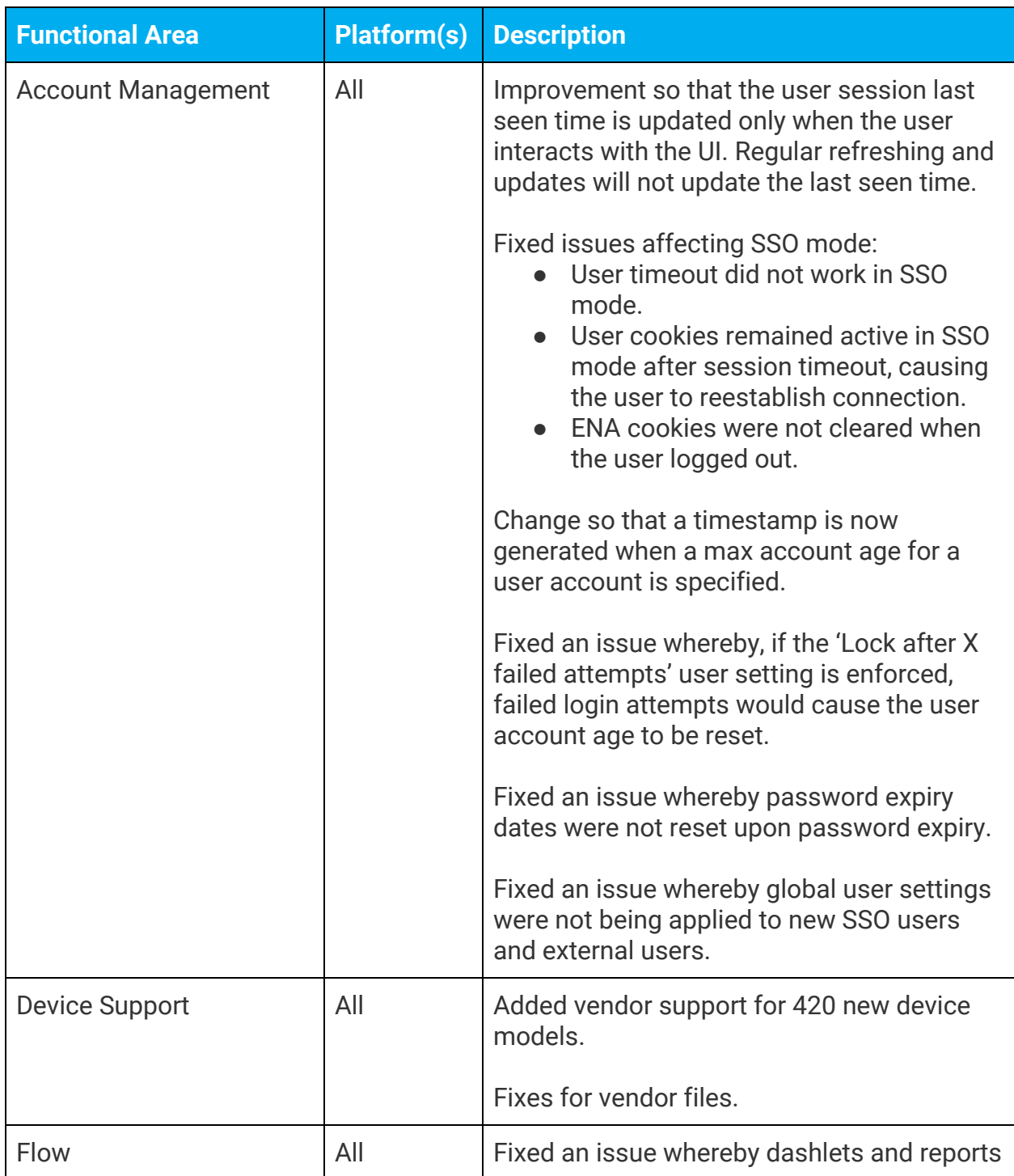

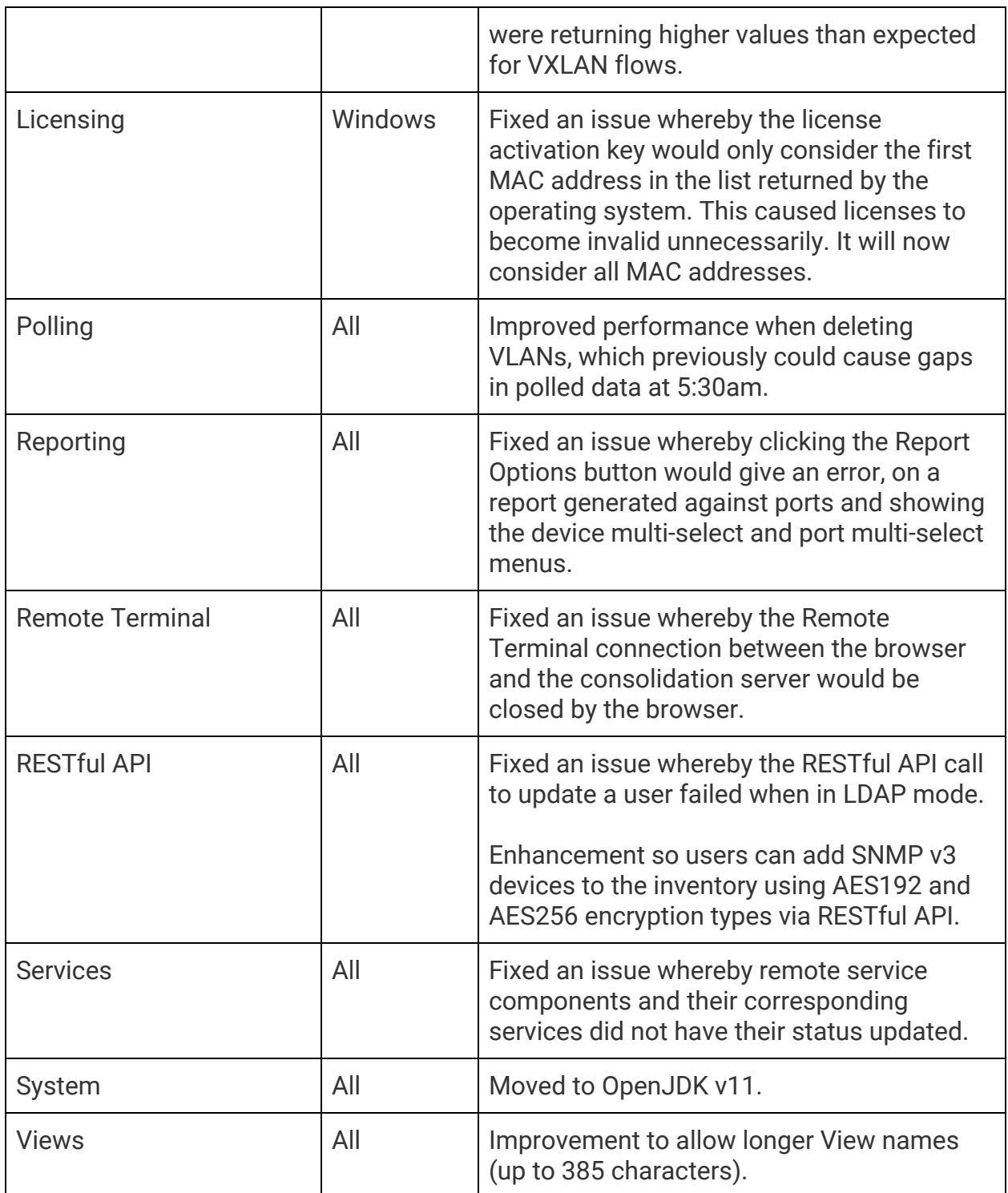

#### **Notes**

If you encounter the following problem after installing the patch:

[root@earth install]# ./configure <JAVA\_HOME>/lib/ext exists, extensions mechanism no longer supported; Use -classpath instead. .Error: Could not create the Java Virtual Machine. Error: A fatal exception has occurred. Program will exit.

Then please delete the following specified directory: <ENA\_HOME>/install/JRE/lib/ext.

OpenJDK11 has unbundled fonts and instead relies on OS-provided fonts. OpenJDK11 recommends installing the native OS package, which can be done with 'yum install fontconfig' on rpm-based systems. This is a requirement for running Entuity on Linux.

#### **Downloading Patches**

Patches for all supported platforms are available from the Entuity FTP site: ftp.entuity.com/

The site is arranged into separate directories for each Entuity version, operating platform and patch number. Each directory also includes a readme file and any other relevant documents, including checksums, which you are advised to verify before applying each patch. Patches must always be applied via the Patch Installer, which will ensure they are applied in a consistent and reliable manner.

Access to the Entuity FTP site requires a valid username and password that can be obtained from Entuity Support. For added security, the FTP site requires connection via SFTP.

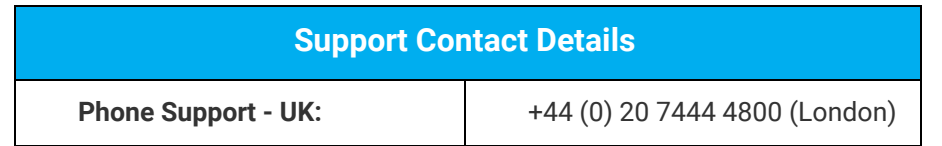

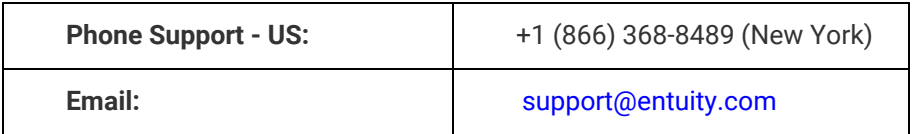

©2019 Entuity Ltd, All rights reserved.